## **Filling out Love Chiropractic Center Review Sites**

## **Review Sites**

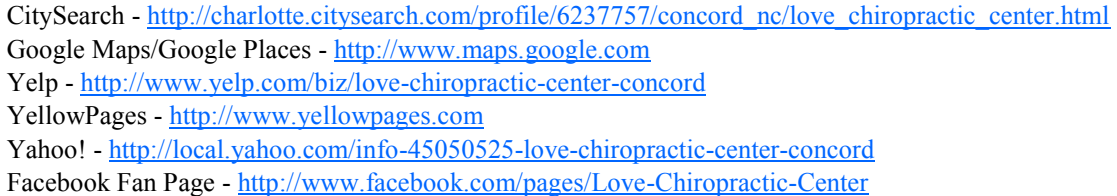

\*Tip: If you plan on filling out multiple review sites, (please do!!) it may be easier to type your review in Word first, then you can copy  $\&$  paste it at the various review sites. It will save you time!!

These instructions are written for people who have not used a review site. If you do have an account on a review site, please feel free to use that instead of creating a new one. If your review site is not listed here, please let us know so we can include it on our list!

Instructions:

If you have a Google account, sign in to Google

Go to maps.google.com

Search for 'Love Chiropractic Center, Concord, NC'

Click the 'more info' link

About halfway down the page, just past the 'Photos and Videos; section, click the 'Rate & Review' link Click the rating you wish, and tell your story in the review box. Click 'Post' and thank you! Thank you!!

If you have a Yahoo! account, sign in to Yahoo!

Click the 'Local' tab above the Yahoo! Search bar

Search for 'Love Chiropractic Center' in Concord, NC

Beneath the 'Category Sponsors' section, we should be the first or second listing. Click the 'Write a review' to the right of the business

Select rating and tell your story in the review box. Click 'Post' and thank you!

If you have a Facebook account, go to www.Citysearch.com

In the search box, type 'Love chiropractic center' in 'Concord, NC'

Beneath the sponsored results, click on our link

Click the orange 'Write a review' button

Check the 'Facebook' option and click 'Sign in'

In the pop up window, window, enter your Facebook login information

On the next screen, select 'New Citysearch account' on the right hand side

Enter verification information. Member name must be unique!!

Enter a headline, select a rating, and tell your story in the review box. Click 'Publish' and thank you!

Please also go to our Facebook Fan Page at the link above and 'Like' us

If you don't have any of the above accounts, you can go to any of the links above and create a new one from scratch. Just follow the instructions provided by each site. They will typically send a validation email to your registering address to make sure you are a real person.